# AUDIOPHILE 192

## **Quick Start Guide**

This guide is intended to help get you started quickly. In order to achieve optimal usage of your new Audiophile 192, we recommend that you carefully study the enclosed product manual, either after completing the process described in this guide or before.

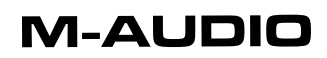

## **Table of Contents**

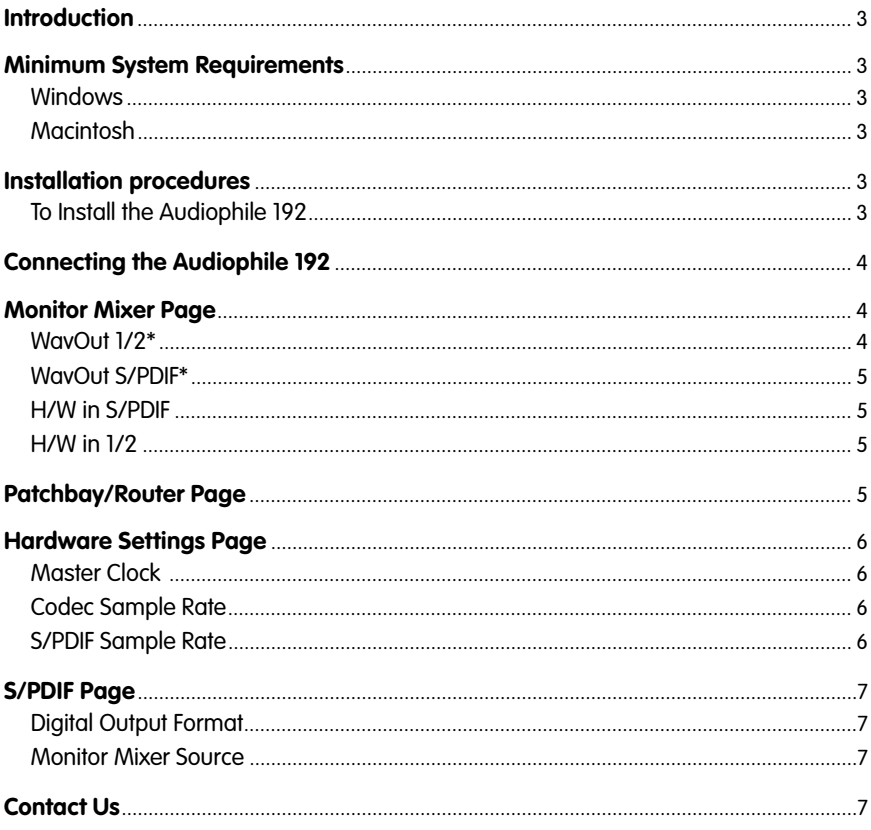

## <span id="page-2-0"></span>**Introduction**

Thank you for choosing the M-Audio Audiophile 192 PCI interface, your professional solution for audio and MIDI performance with your computer and Digital Audio Workstation software.

This Quick Start Guide is designed to give you a basic overview of the Audiophile 192, to get you up and running quickly. Even if you are an experienced computer user and digital recording enthusiast, we suggest you take the time to read the accompanying Users' Manual .PDF file, included on the AP192 CD. It will help you get the most out of your Audiophile 192.

## **Minimum System Requirements**

Please be sure that your computer meets these minimum system requirements before installing your AP192.

#### **Windows**

- Pentium 3 700 MHz or higher, 256 MB RAM (192 and 96kHz operation)
- Pentium 3 500 MHz or higher, 128 MB RAM (48kHz operation)
- DirectX 9.0b or higher
- Windows XP (SP1) or Windows 2000 (SP4)
- Available PCI slot

#### **Macintosh**

- Macintosh G4 733 MHz or higher
- **512MB RAM**
- Mac OS X Jaguar (10.2.8 or later) or Panther (10.3.4)
- Available PCI slot

### **Installation procedures**

#### **To Install the Audiophile 192**

In all operating systems, begin by inserting the M-Audio Audiophile 192 driver CD-ROM into your computer's CD-ROM drive, then browse to the installer file for your particular operating system. If your system has AUTORUN CD enabled, the installation wizard will take you through the install process step by step.

Once the software has been installed, open your computer and physically insert the Audiophile 192 firmly into an available PCI slot.

When hardware installation is complete, restart your computer and follow the instructions on completing the driver software installation.

## <span id="page-3-0"></span>**Connecting the Audiophile 192**

The Audiophile 192 offers following connections:

- **Main Inputs 1 and 2** Connect the line outputs of analog devices like mic preamps or keyboards into these.
- **S/PDIF Input** Connect digital devices that have an S/PDIF output here.
- **Main Outputs 1 and 2** These should be connected to the analog inputs of a 2-track recorder or can be used to connect to an alternate pair of powered speakers.
- **Monitor Outputs 1 and 2** Connect these to your powered monitors. The output source of these outputs is the monitor mixer selection on the patchbay/routing page.
- **S/PDIF Output** Connect this to digital devices that have an S/PDIF input.
- **MIDI I/O** Connect these to your MIDI keyboards and sound modules.

## **Monitor Mixer Page**

The Monitor Mixer page has fader controls for the input sources feeding the Audiophile 192's software Monitor Mixer. The output of the Monitor Mixer appears at the analog Monitor Outputs.

Note that the Main Outputs' overall output level is affected by the S/W RET 1/2 (WavOut 1/2) level faders.

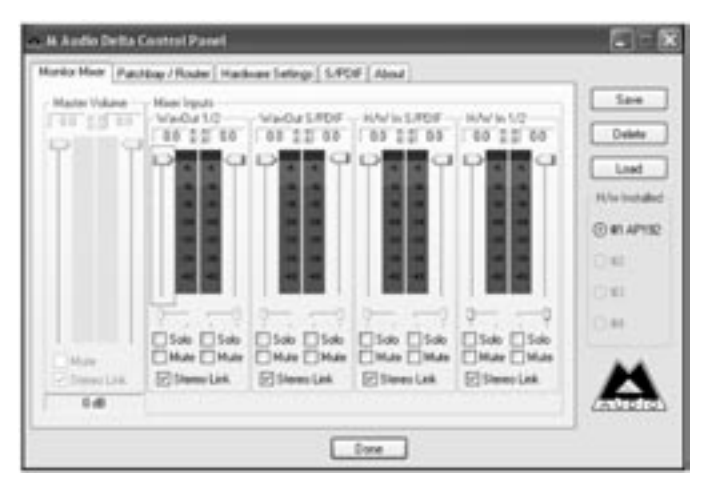

#### **WavOut 1/2\***

These faders control the volume level of the main audio stream output, assigned from your DAW software in the monitor mixer, and the overall output of the Analog Hardware Outs 1 and 2.

**\*NOTE:** on the Mac this is labeled **SW Out 1/2**.

#### <span id="page-4-0"></span>**WavOut S/PDIF\***

These faders control the volume level of the audio stream output from your DAW software. These faders have no effect on the actual S/PDIF output level.

**\*Note:** on the Mac this is labeled **SW Out S/PDIF**.

#### **H/W in S/PDIF**

These faders control the mixer level output of the incoming audio stream that is coming from your S/PDIF digital Inputs.

#### **H/W in 1/2**

These faders control the volume level of the audio stream output that is coming directly from your Analog Inputs 1 & 2,

## **Patchbay/Router Page**

The **Patchbay/Router page** provides output routing options for the Audiophile 192's S/PDIF outputs.

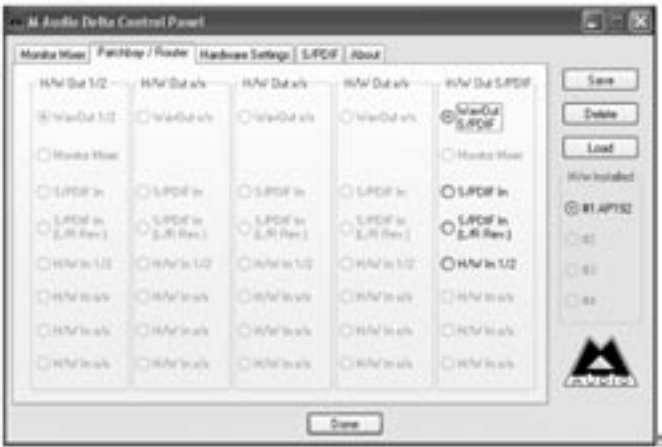

Available sources are:

■ WavOut S/PDIF<sup>\*</sup> – The audio stream is output from your DAW application, as assigned to the Audiophile 192's S/PDIF outputs. The output level is controlled within your DAW software.

 **\*Note:** on the Mac this is labeled **SW Out S/PDIF**.

- **S/PDIF In The audio input from the Audiophile 192's S/PDIF inputs (direct)** monitor).
- S/PDIF In (L/R Rev.) The audio input from the Audiophile 192's S/PDIF inputs, with Left and Right channels reversed.
- H/W In 1/2 The audio inputs from the Audiophile 192's Analog inputs.

## <span id="page-5-0"></span>**Hardware Settings Page**

The **Hardware Settings** page provides access to master clock settings, sample rate settings, buffer settings and more.

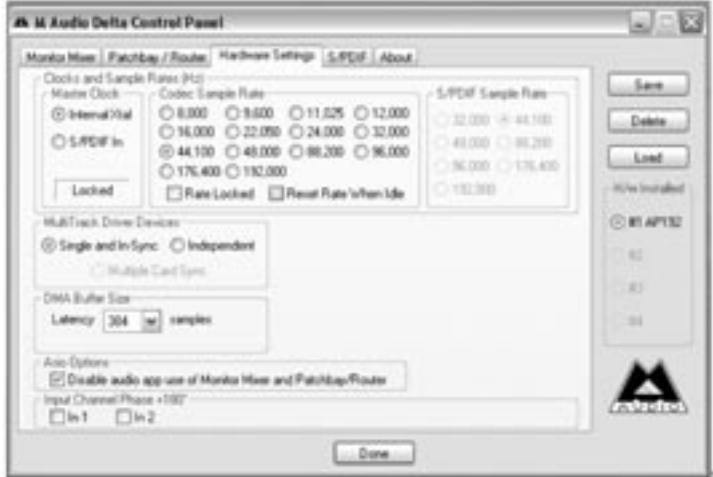

#### **Master Clock**

This section selects the source of the master clock. Internal (default setting) selects the Audiophile 192's internal clock, while S/PDIF In selects the clock received through the S/PDIF input stream.

If Internal is selected, the status display will always show Locked. If S/PDIF is selected, the display will only show "Locked" when a valid S/PDIF signal is detected at the input. It will display "Unlocked" if there is no valid S/PDIF input. When syncing to any external clock source, the sample rate must be selected manually on this page.

#### **Codec Sample Rate**

This section displays the sample rate as it was set in your last-opened DAW application.

#### **S/PDIF Sample Rate**

When you attempt to sync to an external clock via S/PDIF, you must select the sample rate that your external clock source is using manually on this page.

## <span id="page-6-0"></span>**S/PDIF Page**

This page allows you to select various options for the digital input and output signals.

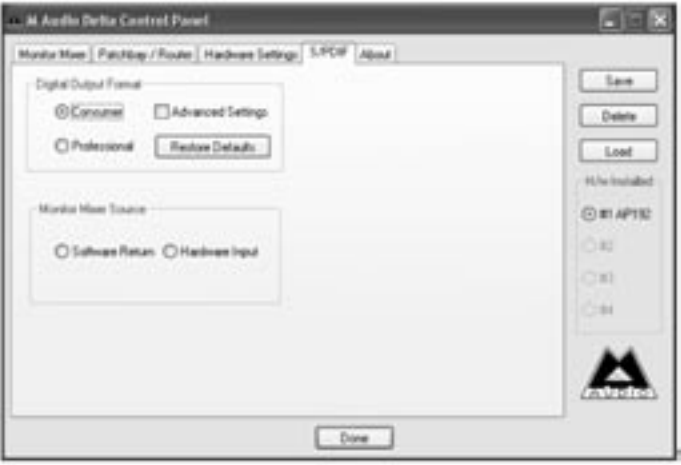

#### **Digital Output Format**

Selects between S/PDIF (Consumer) and AES/EBU (Professional) digital output streams. The default is S/PDIF. The default setting,"Consumer," is a true S/PDIF format and is recognized by all consumer devices. The alternate "Professional" setting is an AES/EBU type data stream, but electrically S/PDIF. This is a work-around that is recognized by some but not all AES/EBU devices.

Checking the Advanced Settings box will bring up additional dialog boxes for enabling emphasis, copy protection and other advanced options.

#### **Monitor Mixer Source**

When recording via the S/PDIF input, this section selects the audio source that will be sent to the monitor mixer. Options are Software Return (the output of your DAW) or Hardware Input (direct input monitoring).

### **Contact Us**

If you experience difficulties with your Audiophile 192, please be certain to check the Users' Manual first for additional information.

It is also advisable to check our website at www.m-audio.com, for driver updates and technical support. There you can also fill out our technical support form if you have questions or concerns for submission.

Alternatively, you can email us at support@m-audio.com, or contact us by phone at: (626) 633-9055.

Technical support is available by telephone from 7am - 7pm PST.

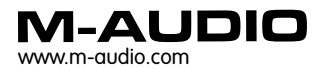

AP192\_QS\_EN1